## 1/ Se rendre dans « Réglages » puis « Connexions »

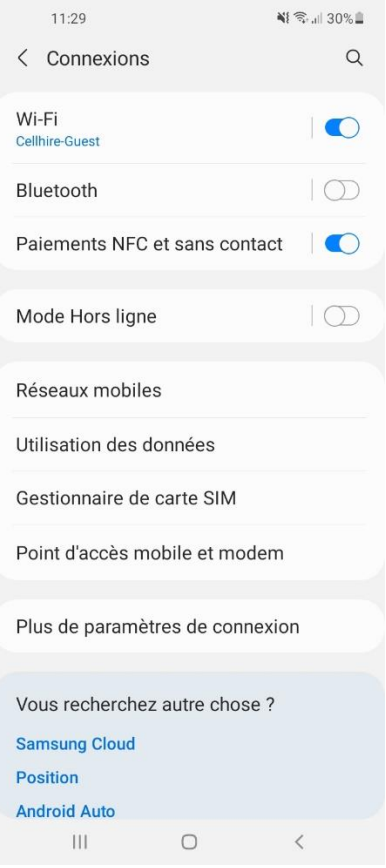

2/ Aller sur « Réseaux mobiles »

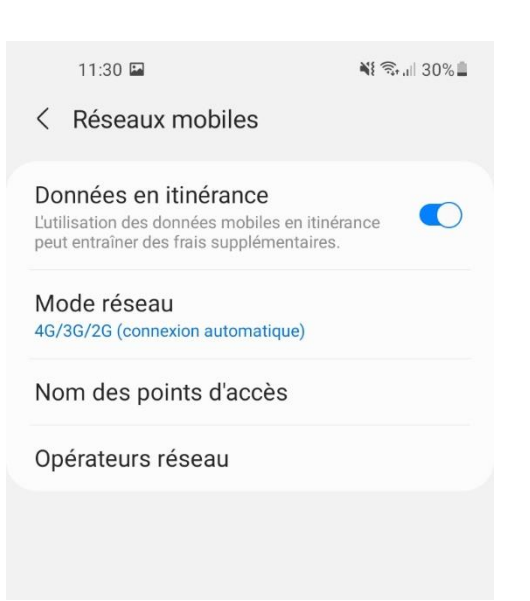

3/ Aller sur « Noms des points d'accès » puis cliquer sur « Ajouter » en haut de l'écran

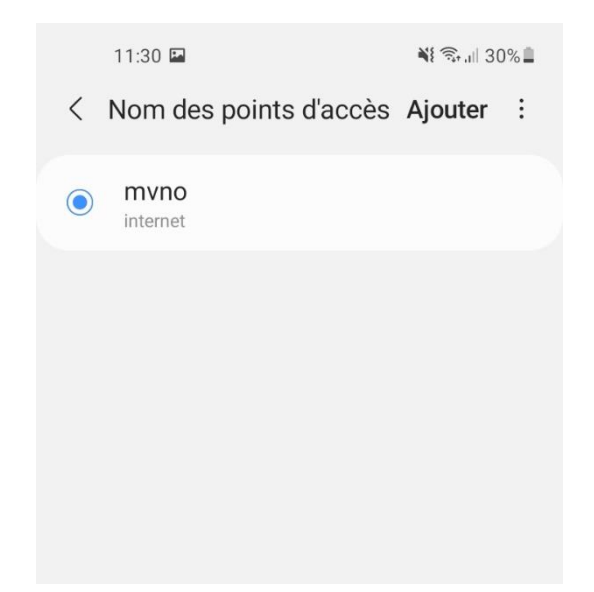

4/ Sélectionner « Nom » et inscrire le nom souhaité (aucune incidence = Ici MVNO)

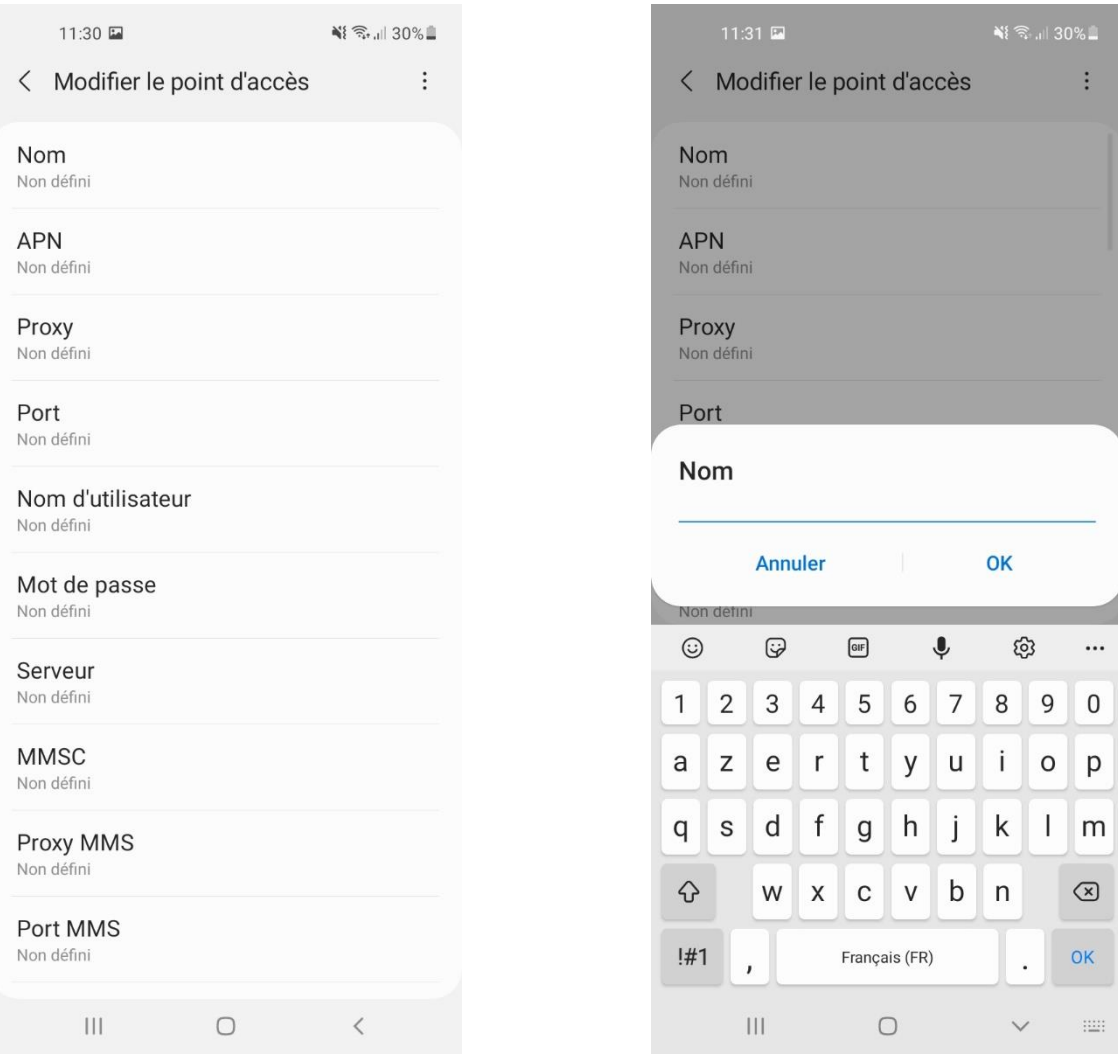

5/ Cliquer sur « APN » et y inscrire « internet » (Attention à la casse)

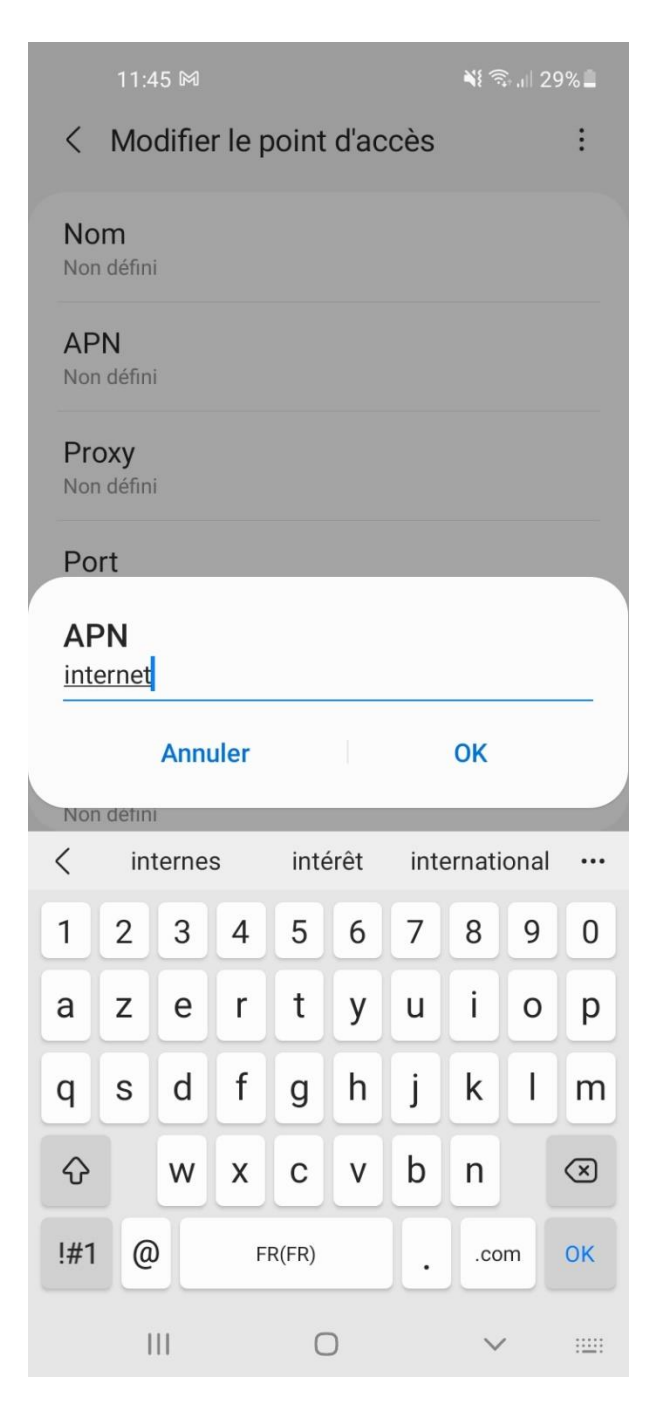

Puis « OK » puis valider.

Vous avez désormais accès à internet